## This guide is for users to understand how to use sMS-200ultra for the first time.

The sMS-200ultra's formal operating instruction is available through SOtM's website [\(www.sotm-audio.com\)](http://www.sotm-audio.com/) or Eunhasu Web GUI.

sMS-200ultra is a compact designed high performance network file player which is capable to share and play music file through network system. You can simply set up the multi-room network audio system by connecting a USB audio device to the special USB audio port on the rear panel of sMS-200ultra.

- Roon Ready: Roon Ready is the easy and user friendly network music file player working with Roon Server, it provides the most powerful music playback function.
- Squeezelite: Squeezelite is a network music file player working with Logitech Media Server, it is integrated with versatile services such as Tidal, Qobuz or internet radios.
- MPD & DLNA: MPD is a music file player supports playing the music file saved on USB storage device or network share folder. And DLNA is a DLNA audio renderer working with DLNA server and DLNA control point throughout MPD function.
- HQPlayer NAA: HQPlayer NAA is the high quality music playback player via HQPlayer Desktop in local network.
- Shairport: Shairport is AirPlay audio player but it does not support AirPlay video or photo streaming.

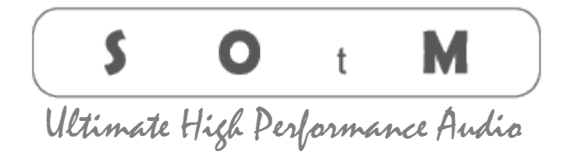

## How to use sMS-200ultra

- 1. Connect a USB audio device to the High-End audio grade USB port on sMS-200ultra by USB cable.
- 2. Connect a network router to the Ethernet port on sMS-200ultra by Ethernet cable.
- 3. Check operating status of the server, each server device should operate normally in the local area network. e.g.
	- Roon Ready : the device which is running Roon server should be operated normally in the same local network.
	- SqueezeLite or MPD: connect the USB storage device to the USB 2.0 port on the rear panel of sMS-200 or setup a network music folder path on Library config page.
	- DLNA : connect sMS-200 to a DLNA server by a DLNA control point.
	- HQPlayer NAA: start NAA and select the output audio(sMS-200) in HQPlayer Desktop setting menu.
	- Shairport: start Shairport function and change your iPhone or iDevice's output direction(sMS-200) in an app.
- 4. Turn on sMS-200ultra by connecting the correct power supply to POWER IN jack.
- 5. Wait around less 30 seconds until the sMS-200ultra boot process is completed and then type http://eunhasu/ or its own IP address on a web browser to connect Eunhasu GUI. You can get Eunhasu device's IP address or link from http://sotm-audio.com/my if you're using Android device. http://sotm-audio.com/my site is working based on IPv4 network. Type http://eunhasu.local for iOS.
- 6. Once connected sMS-200ultra Web Page, Eunhasu, select one of audio function icons which you wish to use.
- 7. Touch or mouse over one of audio function icons, you will see there are action buttons available.
- 8. Click 'Start' button to make the function activated and it will need around less 10 seconds to be applied and then 'Active' sign will be shown under the icon.
- 9. If you want to change the audio function, click 'Stop' button on the current audio function and change the audio function by following the above procedure.
- 10. To turn off the sMS-200ultra, click the System power off button on the System setup icon or press the front led around 1 second. To turn on the sMS-200ultra, press the front led around 1 second.